#### **Remplacement du rouleau de papier**

- Repoussez le déverrouillage sur le cache d'imprimante vers l'intérieur.
- Le tiroir de l'imprimante s'ouvre.
- Sortir le tiroir de l'imprimante.

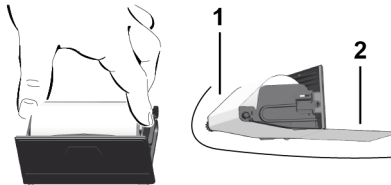

● Mettre en place un nouveau rouleau de papier et le guider sur le rouleau de renvoi **(1)**.

#### **REMARQUE**

Veillez à ce que le rouleau de papier ne soit pas coincé dans le tiroir de l'imprimante et à ce que le début du papier **(2)** dépasse sous le bord du tiroir (barre de déchirage).

● Repousser le tiroir dans le compartiment de l'imprimante jusqu'à ce qu'il s'enclenche. L'imprimante est prête à fonctionner.

### **Messages**

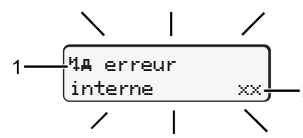

#### **(1)** Pictogramme du message

- Evénement exemple : [! ell Conduite sans carte valide]
- x Erreur, exemple : [x] Erreur capteur]
- 4 Alerte temps de conduite, exemple : [4o1 Pause!]
- 4 Remarque, exemple [4]o Manque papier]

#### **(2)** Code d'erreur

Messages et mesures : Voir instructions de service.

#### **Valider le message :**

● Appuyer 2 x sur la touche **2** : le message s'éteint.

# **Afficher les temps de la carte conducteur**

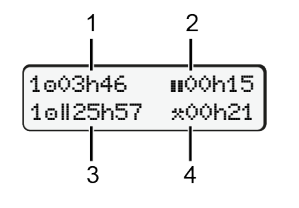

- **(1)** Temps de conduite o depuis tps repos valide.
- **(2)** Temps de repos valide **II**, selon (CE) 561/2006.
- **(3)** Temps conduite semaine double om
- **(4)** Durée de l'activité réglée

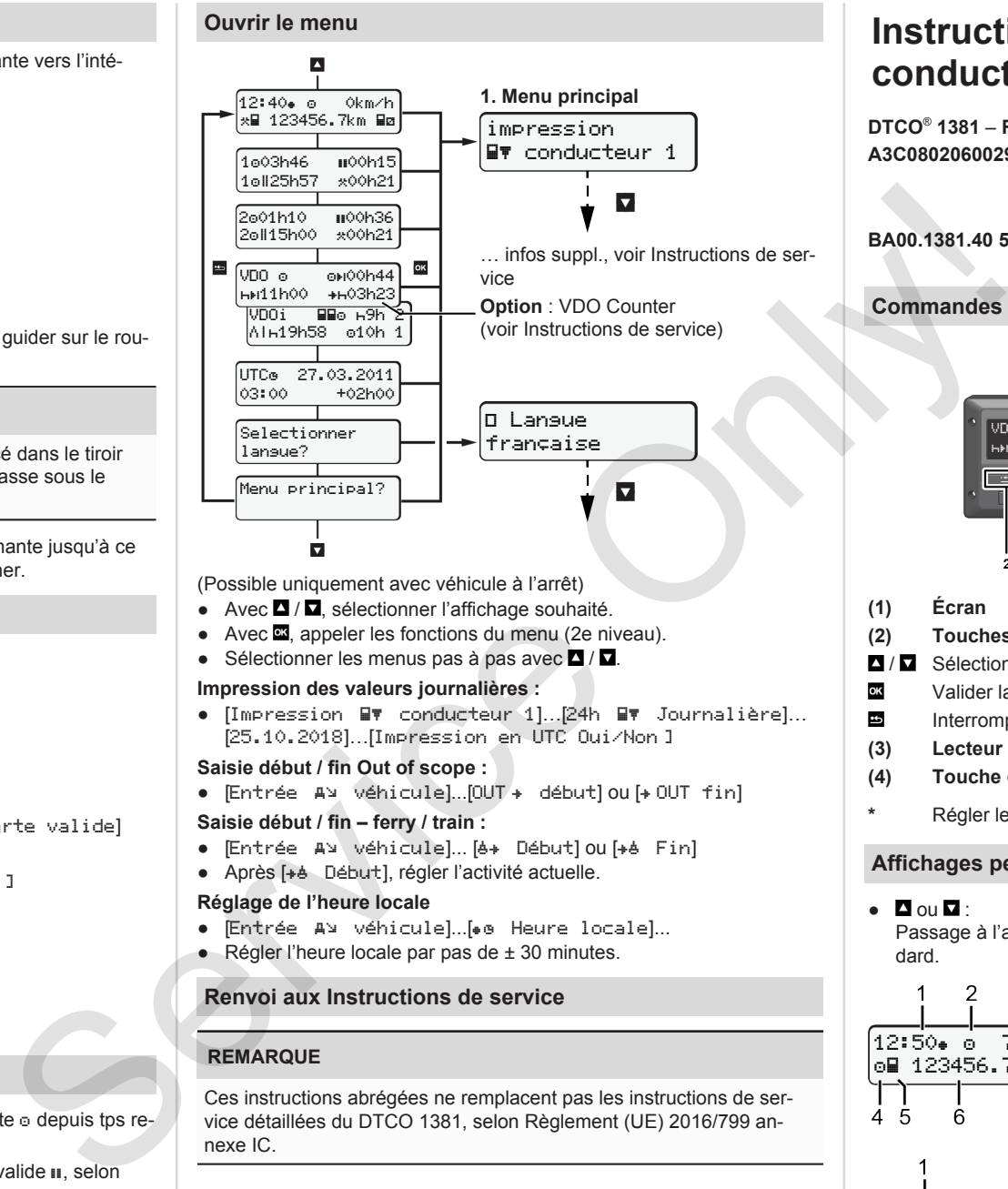

(Possible uniquement avec véhicule à l'arrêt)

- Avec / sélectionner l'affichage souhaité
- Avec  $\overline{23}$ , appeler les fonctions du menu (2e niveau).
- Sélectionner les menus pas à pas avec  $\Box / \Box$ .

#### **Impression des valeurs journalières :**

 $\bullet$  [Impression  $\blacksquare\blacktriangledown$  conducteur 1]... 24h  $\blacksquare\blacktriangledown$  Journalière]... [25.10.2018]…[Impression en UTC Oui/Non ]

#### **Saisie début / fin Out of scope :**

• [Entrée A¤ véhicule]...[OUT + début] ou [+ OUT fin]

#### **Saisie début / fin – ferry / train :**

- Entrée Av véhicule]... [6+ Début] ou [+6 Fin]
- Après [ Début], régler l'activité actuelle.

#### **Réglage de l'heure locale**

- Entrée A¥ véhicule]...[. Heure locale]...
- Régler l'heure locale par pas de ± 30 minutes.

# **Renvoi aux Instructions de service**

#### **REMARQUE**

Ces instructions abrégées ne remplacent pas les instructions de service détaillées du DTCO 1381, selon Règlement (UE) 2016/799 annexe IC.

# **Instructions abrégées pour le conducteur**

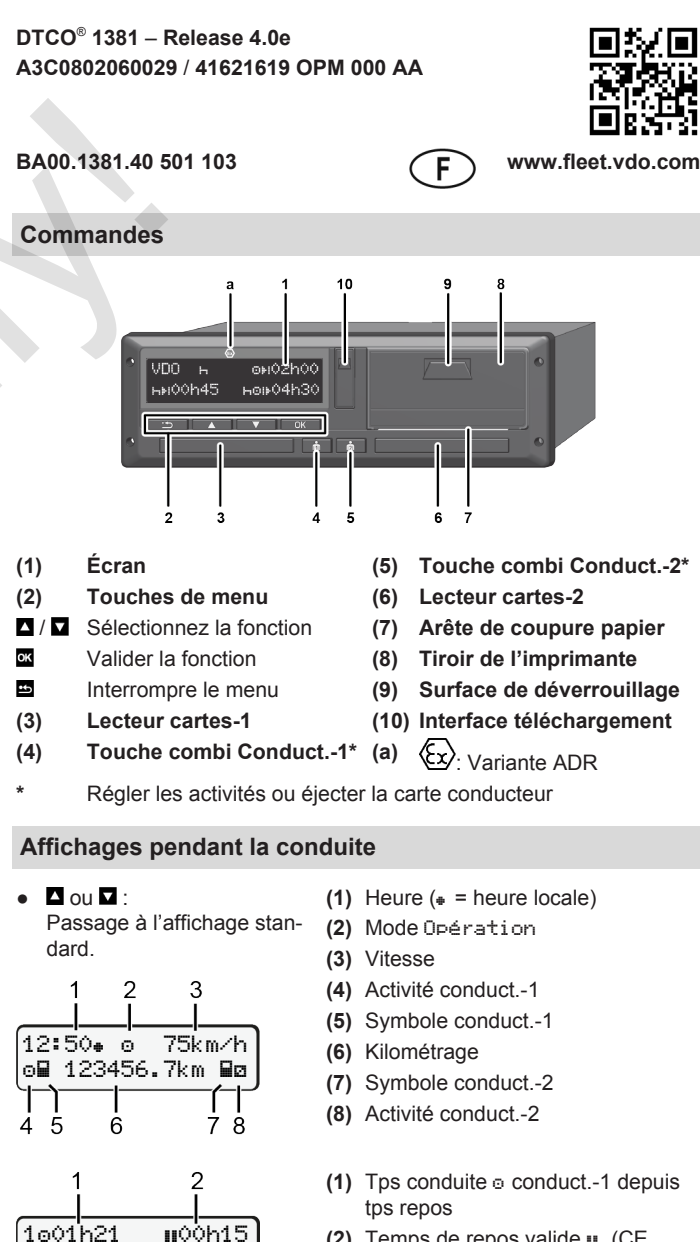

- **(2)** Temps de repos valide  $\text{II}$ , (CE 561/2006)
- **(3)** Temps conducteur 2 ; temps permanence <sub>a</sub>

Option Affichage standard VDO Counter – voir Instructions de service.

202h05

3

#### **Introduire carte conducteur / saisies manuelles**

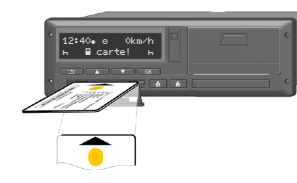

Conduct.-1 (conducteur) introduit sa carte conducteur dans le lecteur 1

**Maintenez toujours les lecteurs de cartes fermés – excepté pour l'introduction / le retrait d'une carte conducteur.**

- Allumez le contact dans le cas de variante ADR.
- Enfoncez la touche combi **De** Conduct.-1 pendant plus de 2 s. Le lecteur de cartes s'ouvre.
- Ouvrez le cache du lecteur de cartes.
- Introduisez la carte conducteur dans le lecteur.
- Fermer et insérer le lecteur de cartes.
- Effectuez les opérations affichées.

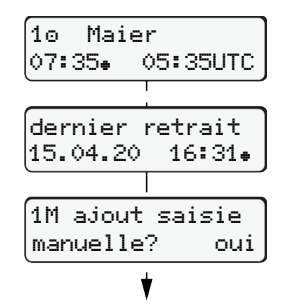

Affichage : nom du conducteur, heure locale 07:35. et heure UTC 05:35UTC

Non: Enregistrement d'**aucun** suppl. d'activité/tps repos. Les saisies s'affichent à nouveau et peuvent être corrigées si nécessaire.

Introduction (18/04/20)

#### **Exemple A : Enregistrez temps de repos**

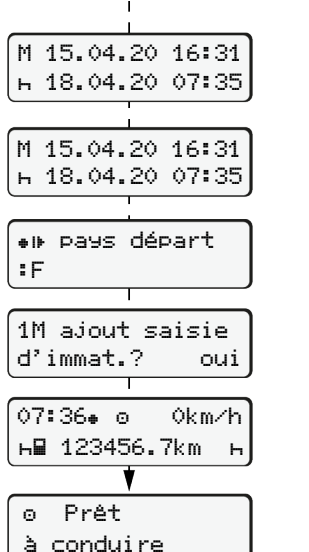

(Heure d'été : + 2 heures). La date/l'heure du dernier retrait de carte en heure locale  $(*)$ . **Veillez à un enregistrement sans lacune des activités.** Oui: Saisir les données manuellement

Retrait (15/04/20)

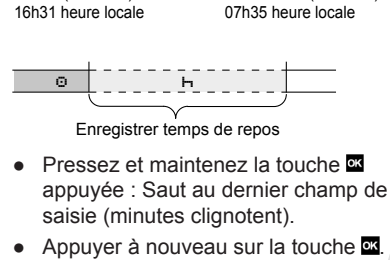

- Pays départ uniquement si Pays fin a été saisi lors du dernier retrait.
- Validez la saisie.
- $\bullet$   $\bullet$  = Vous pouvez vous mettre au volant.
- Le DTCO affiche que la conduite peut commencer, et indique s'il s'agit d'une conduite à un conducteur  $($ o $)$  ou en équipage  $($ oo $)$ .

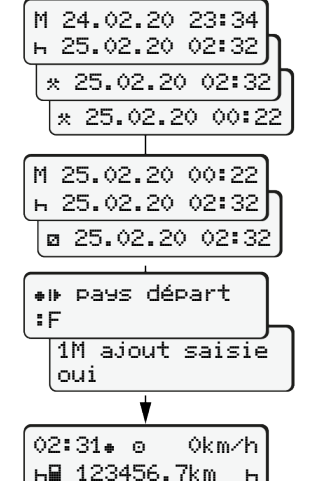

#### **Exemple C : Poursuite d'activité et insertion d'activités avant d'autres**

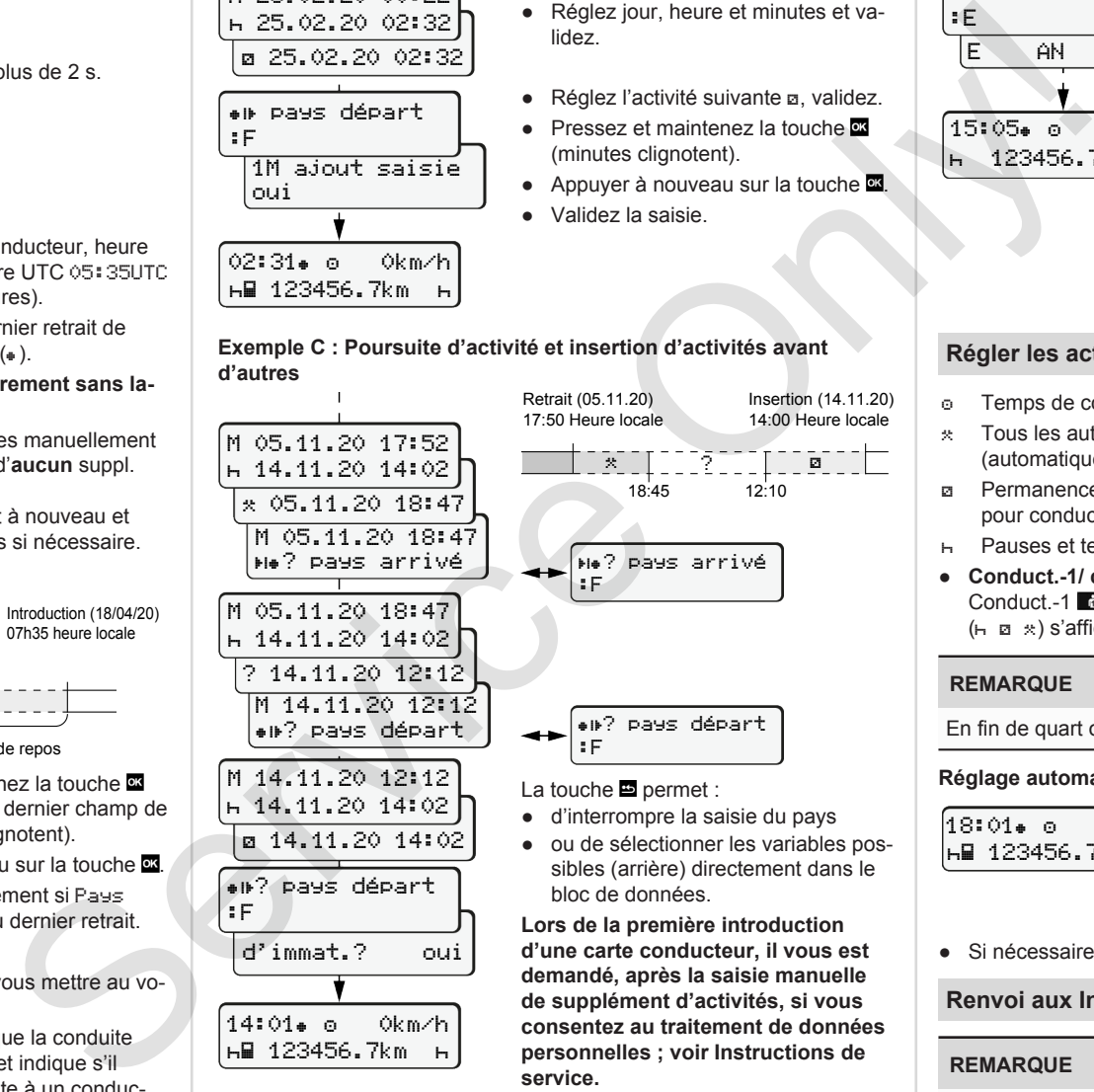

**service.**

#### Retrait (24/02/20) 23h32 heure locale Introduction (25/02/20) 02h30 heure locale

00h20 heure locale

 Compléter les activités

- Réglez l'activité \* validez
- Réglez jour, heure et minutes et validez.
- Réglez l'activité suivante **a**, validez.
- Pressez et maintenez la touche (minutes clignotent).
- Appuyer à nouveau sur la touche
- Validez la saisie.

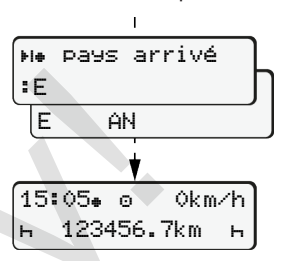

# **Retirer la carte conducteur**

- Mettre le contact dans le cas de variantes ADR.
- Maintenir la touche combinée enfoncée pendant plus de 2 s.
- Effectuez les opérations affichées.
	- Sélectionner le pays, valider.
	- Espagne : Sélectionner la région.
	- La touche **E** permet d'interrompre la saisie du pays si vous, par exemple, voulez continuer votre quart. Dans la mesure où la fonction est disponible, il est possible de de réaliser une impression journalière avant l'éjection de la carte.
	- Le lecteur de cartes est ouvert pour retirer la carte conducteur.
	- Retirer la carte conducteur.
	- Fermer et insérer le lecteur de cartes.

# **Régler les activités**

- Temps de conduite (automatique pendant conduite)
- \* Tous les autres temps de travail (automatique avec arrêt du véhicule pour conduct.-1.)
- Permanence (attentes, 2e conducteur, sommeil pendant conduite pour conduct.-2)
- Pauses et temps de repos
- **Conduct.-1/ conduct.-2 :** Appuyer sur la touche combinée Conduct.-1 **d** ou Conduct.-2 **d** jusqu'à ce que l'activité souhaitée  $(h \boxtimes x)$  s'affiche.

# **REMARQUE**

En fin de quart ou lors d'une pause, réglez absolument l'activité sur  $H$ .

**Réglage automatique après avoir mis/coupé le contact (option) :**

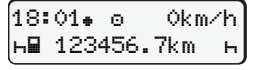

Cela est signalé par le clignotement de l'activité à l'affichage standard **(a)** pendant env. 5 s. L'affichage précédent réapparaît ensuite.

● Si nécessaire, modifier les activités.

# **Renvoi aux Instructions de service**

#### **REMARQUE**

Ces instructions abrégées ne remplacent pas les instructions de service détaillées du DTCO 1381, selon Règlement (UE) 2016/799 annexe IC.

**Exemple B : Poursuite d'activité**